## Короткий посібник до сенсорного контролера Cisco Webex Room (RoomOS 10.19)

Здійснення виклику з використанням списку и початок в Здійснення виклику з використанням імені. Початок відеоконференції Здійснення виклику з використанням імені, контактів номера або адреси  $-0.0$ Торкніться зеленої Торкніться Під час виклику 1 1 1 кнопки Виклик. зеленої кнопки натисніть Виклик. Додати.  $\blacksquare$  $\bullet$  $\blacksquare$ Щоб знайти Торкніться Пошук людини, 2 2 2  $Q$  $Q$ когось у певному поля пошуку котрій потрібно списку ("Обране", або набору. зателефонувати, Arita Poscotto  $\odot$ Arits Posco "Каталог" або Відобразиться звичайним  $\bigcirc$  Bob  $\bigcirc$  Bob  $\bigcirc$  Bob "Останні"), клавіатура способом Dave Brown Dave Brown Dave Brown торкніться цього  $\boxed{\cdots}$  Don Draper  $\begin{pmatrix} 1 & 1 \\ 0 & 0 \end{pmatrix}$  Don Draper  $\begin{array}{|c|} \hline \multicolumn{1}{|c|}{\text{Don Drape}} \end{array}$ списку, а потім **Cally Ismail Gullen Colland Guliver Call Ismail Gulive** прокрутіть униз,  $\overline{\phantom{a}}$  John Doe  $\bigcirc$  John Doe **Solid Doe** щоб знайти запис контакту, який потрібно викликати. Торкніться цього Введіть ім'я, номер Здійсніть виклик 3 3 3 O litter and use  $Q = \text{Hence of order}$ або адресу. Під звичайним запису, щоб відобразилася час введення, способом.  $\circ$ зелена кнопка можливо,  $\bullet$  $\Box$  Bob Виклик. Потім відображатимуться  $\circ$  Bob Dave Brown торкніться **Dave Brown** збіги та/або Anita Poscotto  $\mathbf{u} = \begin{bmatrix} 1 & 0 & 0 \\ 0 & 0 & 0 \\ 0 & 0 & 0 \end{bmatrix}$ Anito Poscott Don Draper 74145010.47 8 108 зеленої кнопки Don Draper пропозиції. Якщо TAS ARABS A AT IT SON **Communication Collamal Gulive** Виклик, як правильний збіг  $\overline{\phantom{a}}$ 3ohn Doe  $\begin{array}{|c|} \hline \hline \hline \hline \hline \hline \hline \hline \end{array}$  John Doe показано. відображається в списку, торкніться його. Якщо ні, продовжуйте вводити текст. ■ R R д Зараз буде в несколько в составлении с составляется в составляется в составляют в действии для несколько сост<br>В потрибний пристабо Зараз буде 4 Коли введете в собой в собой в собой в собой в собой в собой в собой в собой в собой в собой в собой в собой<br>На представляет в собой в собой в собой в собой в собой в собой в собой в начальность тоб 4 здійснено виклик. потрібний буде додано до текст або наявного, тобто Dave Brown знайдете, кому буде створено Щоб завершити  $\left( \cdots \right)$  Don Drape зателефонувати, конференцію. виклик, натисніть червону кнопку натисніть зелену  $\mathbf{w} \parallel \mathbf{w} \parallel \mathbf{w} \parallel \mathbf{w} \parallel \mathbf{w} \parallel \mathbf{w} \parallel \mathbf{w} \parallel \mathbf{w} \parallel \mathbf{w} \parallel \mathbf{w} \parallel \mathbf{w} \parallel \mathbf{w} \parallel \mathbf{w}$ кнопку Виклик, Завершити Повторіть ці z x c v b n m виклик. щоб здійснити дії, щоб додати 888888  $\bullet$  $\bullet$  $=$   $2123$ виклик. більше людей. وبالتوابي **CISCO** D15468.05, вересень 2022 р., УКРАЇНСЬКА

## Короткий посібник до сенсорного контролера Cisco Webex Room (RoomOS 10.19)

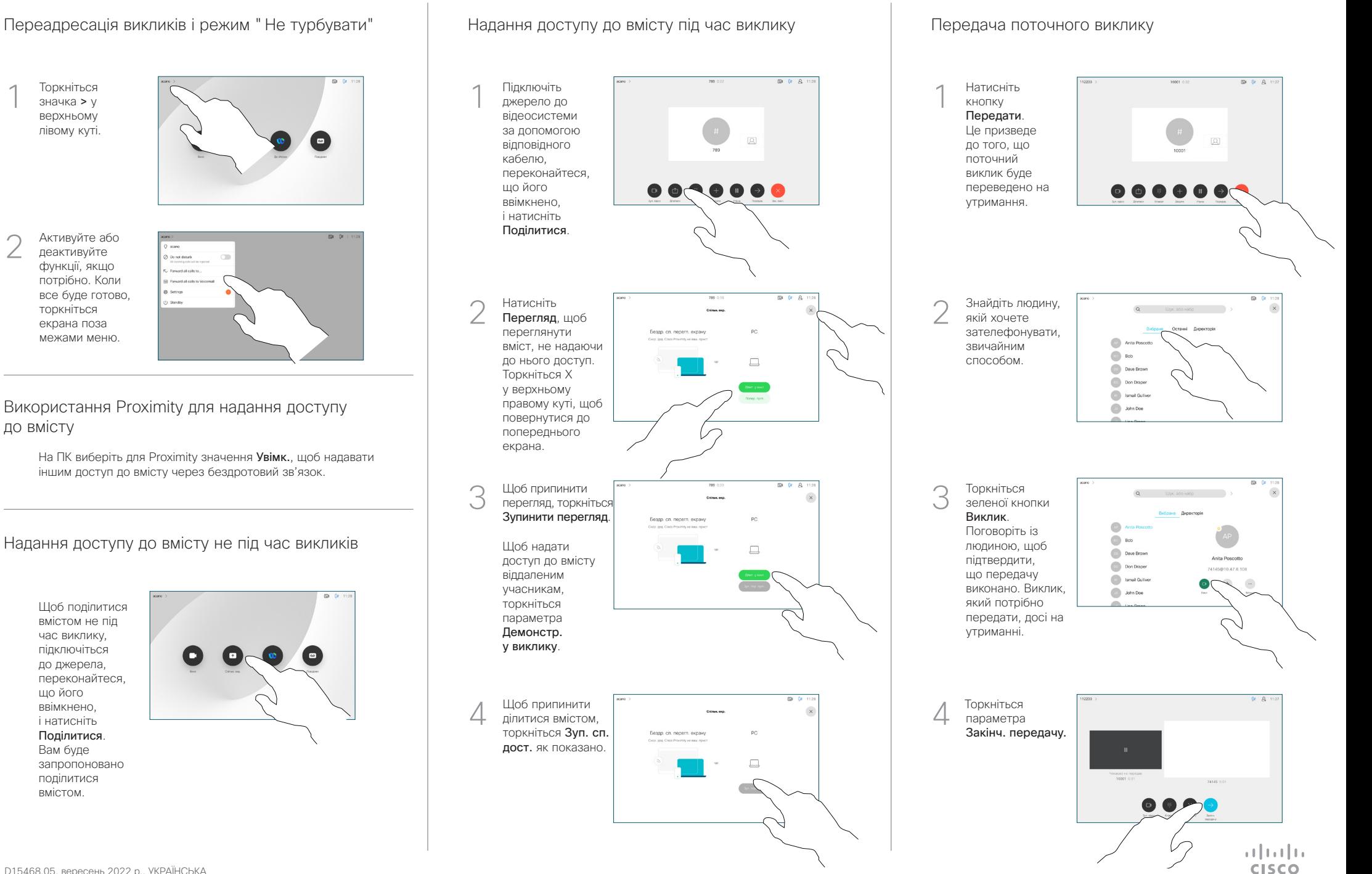

2